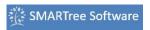

Libraries **SMARTree SMARTag Files** Search Model **Tools** View

# **SMARTag Ribbon**

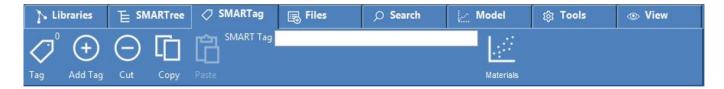

The SMARTag ribbon is used to assign Tags to your data. These tags are useful for connecting data within your library that includes units-properties-materials, models, templates, settings and any custom SMARTag the user creates. In addition a Materials Management utility is available to analyze material SMARTrees that have a "material" SMARTag.

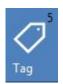

## Tag

**Tag Command.** Adds SMART Tags to the current SMARTree. The number to the top right highlights the number of SMART Tags in the current tree.

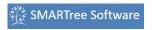

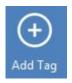

### **Add Tag**

**Add Tag Command.** Adds a SMART Tag to one or more selected SMARTrees. If the SMART Tag name already exists then no action is taken. Note that adding a SMART Tag edits these SMARTrees. As a result the library is indexed to ensure SMART Tag data within the client is current.

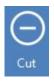

#### Cut

**Cut Command.** Removes the selected SMART Tags shown in the bottom left of the client from the selected SMART Trees. This action causes the libraries to be refreshed as SMART Tag data is used by the client.

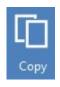

## **Copy**

**Copy Tag Command.** Copies the selected SMART Tag into the clipboard. The Tag can then be pasted into other SMARTrees.

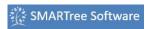

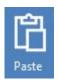

#### **Paste**

Paste Command. Pastes the copied SMART Tag from the clipboard into the selected SMARTrees. If the SMART Tag name already exists in the selected trees then no action is taken.

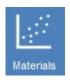

#### **Materials**

Materials Command. Opens a Material Property Manager window. This feature was added in v2.5 to allow users to quickly access material properties within their entire library. It requires a "Material" SMART Tag for material SMARTrees, as well as properties and units assigned within those trees.